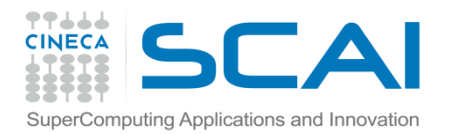

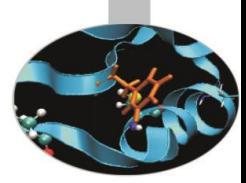

# Parallel architectures and production environment

Introduction to Parallel Computing with MPI and OpenMP

P. Dagna

Segrate, November 2016

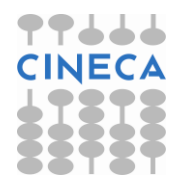

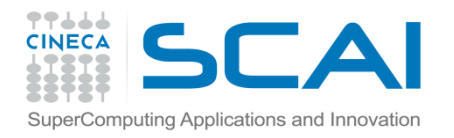

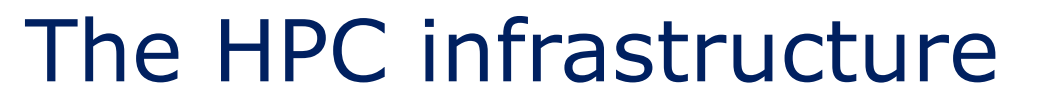

### **Cineca HPC infrastructure**

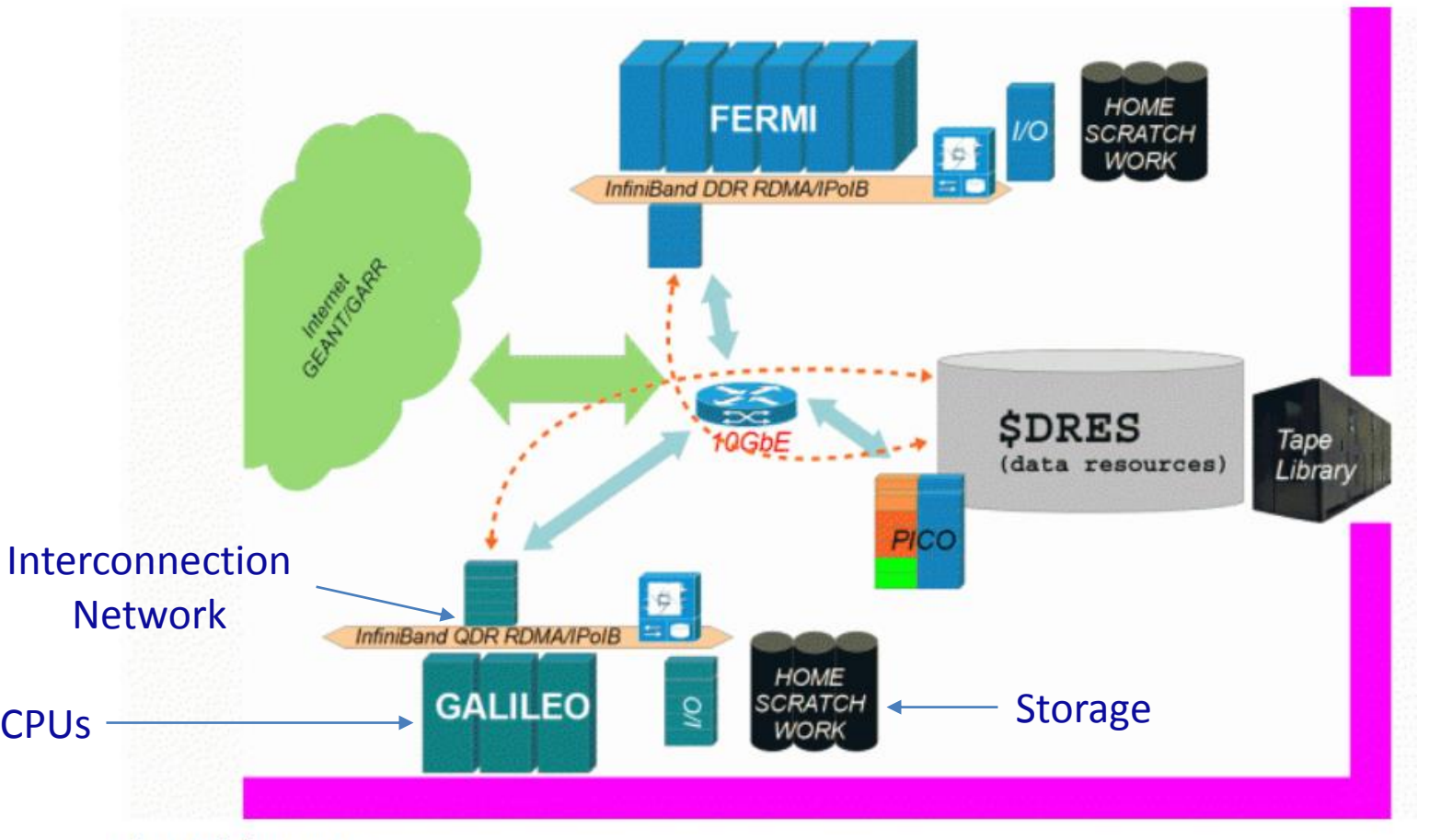

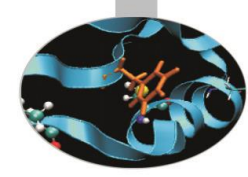

**The HPC infrastructure** 

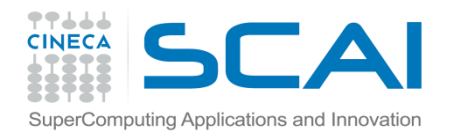

### The HPC infrastructure

### GALILEO CHARACTERISTICS

**Model**: IBM NeXtScale **Architecture**: Linux Infiniband Cluster **Processors Type**: 8-cores Intel Haswell 2.40 GHz (2 per node) **Number of nodes**: 516 Compute **Number of cores**: 8256 **Accelerators**: 2 Intel Phi 7120p per node on 384 nodes (768 in total) 4 nVIDIA Tesla K40 on 40 nodes (160 in total) **RAM**: 128 GB/node, 8 GB/core

**OS**: RedHat CentOS release 7.0, 64 bit

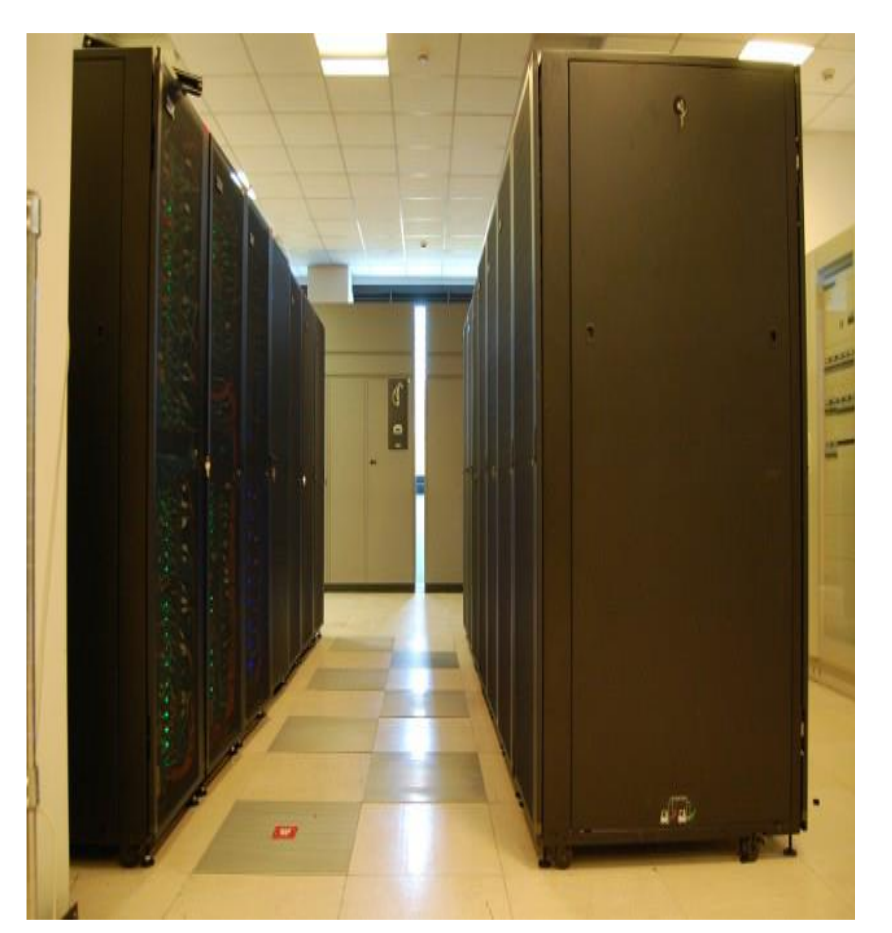

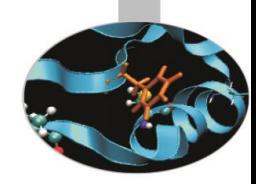

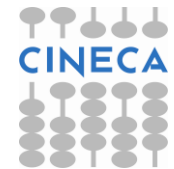

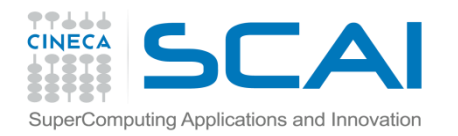

### The HPC infrastructure

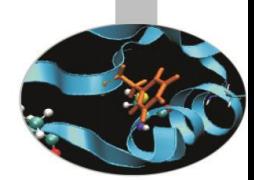

### MARCONI – A1 CHARACTERISTICS

**Model:** Lenovo NeXtScale **Architecture:** Intel OmniPath Cluster **Nodes:** 1.512 **Processors:** 2 x 18-cores Intel Xeon E5-2697 v4 (Broadwell) at 2.30 GHz **Cores:** 36 cores/node, 54.432 cores in total **RAM:** 128 GB/node, 3.5 GB/core **Internal Network:** Intel OmniPath **Disk Space:** 17PB (raw) of local storage **Peak Performance:** 2 PFlop/s

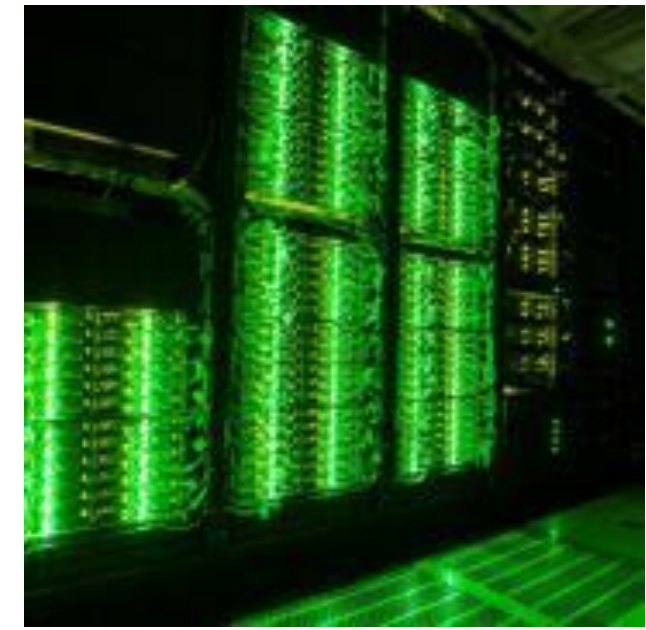

- **A2**: by the end of 2016 a new section will be added, equipped with the nextgeneration of the Intel Xeon Phi product family (Knights Landing), enabling an overall configuration of about 250 thousand cores with expected additional computational power of approximately 11Pflop/s.
- **A3**: finally, in July 2017, the system should reach a total computational power of about 20Pflop/s utilizing future generation Intel Xeon processors (Sky Lakes).

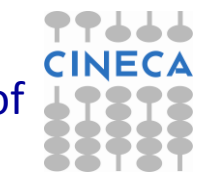

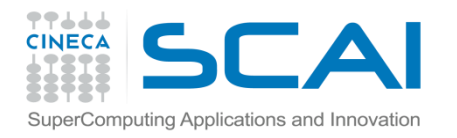

## Memory hierarchy

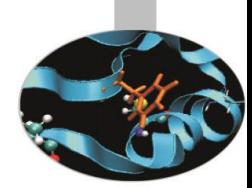

#### Storage organization and speed access can be thought of as a pyramid

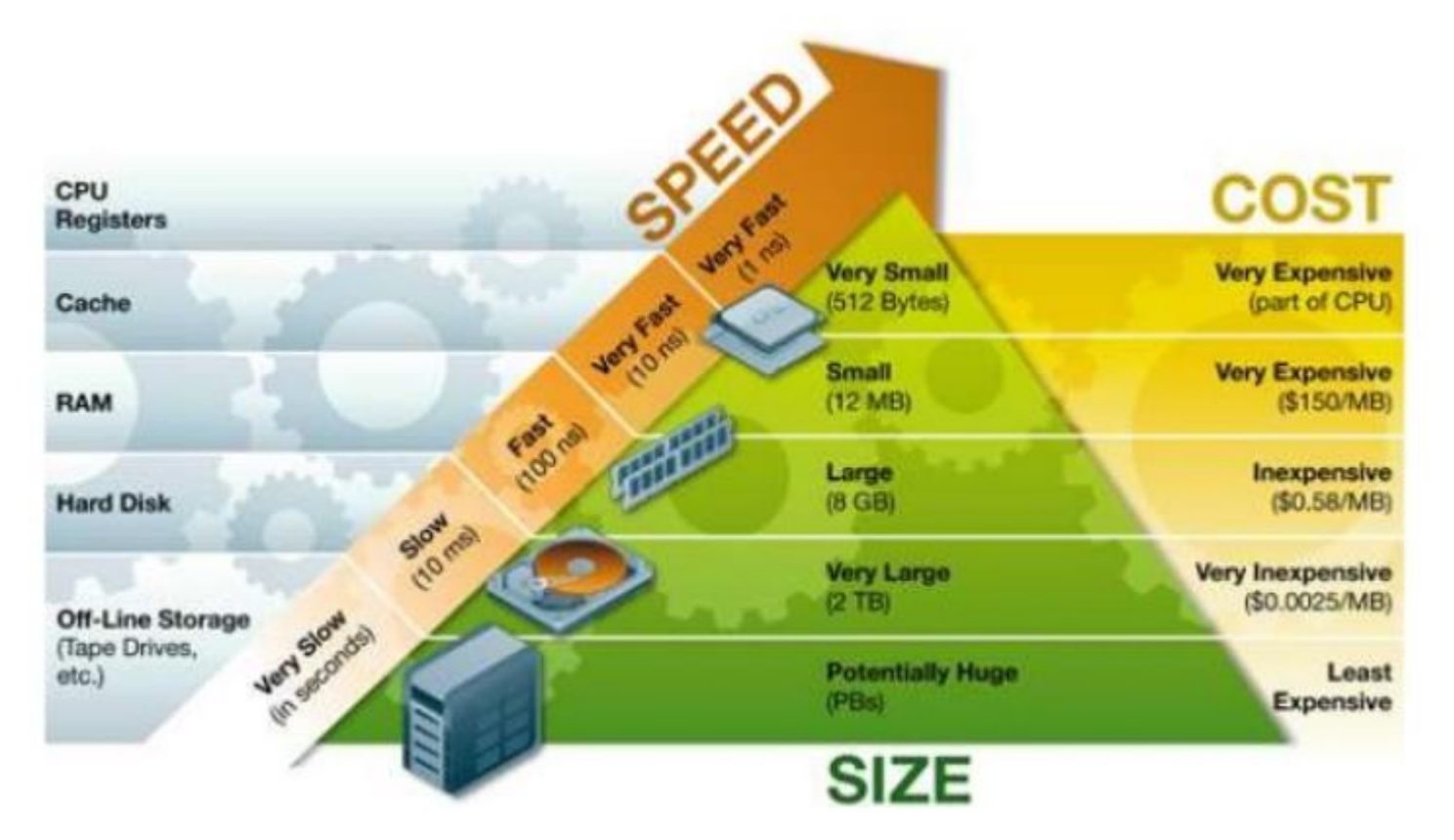

In a shared working environment storage access changes depending to the load of the cluster

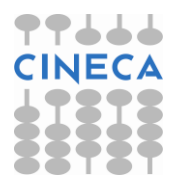

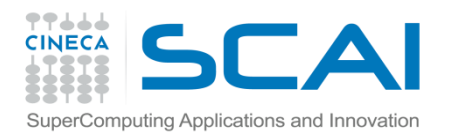

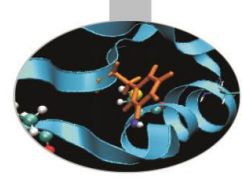

# Production Environment

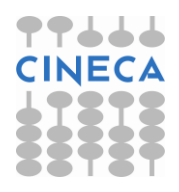

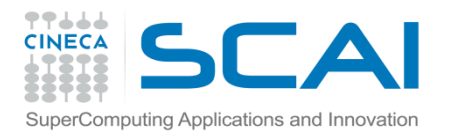

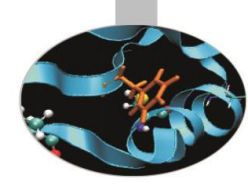

# Login and working areas

#### **How to login**

- Establish a ssh connection : ssh <username>@login.galileo.cineca.it
- Remarks:
	- **ssh** available on all linux distros
	- **Putty** (free) or **Tectia** ssh on Windows
	- *secure shell plugin* for Google Chrome!

#### **Working Environment**

- **\$HOME**:
	- Permanent, backed-up, and local to GALILEO.
	- 50 Gb of quota. For source code or important input files.
- **\$CINECA\_SCRATCH**:
	- Large, parallel filesystem (GPFS).
	- No quota. Run your simulations and calculations here.

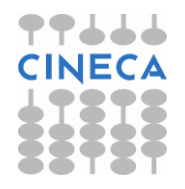

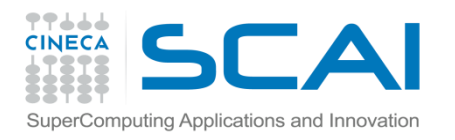

### Module System

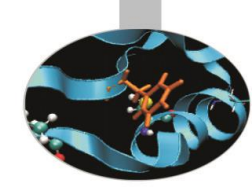

All the optional software on the machine is made available through the "module" system

• provides a way to rationalize software and its environment variables

#### Modules are divided in profiles

- profile/core (default stable and tested modules)
- profile/extra (more recent versions non completely tested)

#### Profiles are divided in 4 categories

- compilers (GNU, intel, openmpi)
- libraries (e.g. LAPACK, BLAS, FFTW, ...)
- tools (e.g. Scalasca, GNU make, VNC, ...)
- applications (software for chemistry, physics, ... )

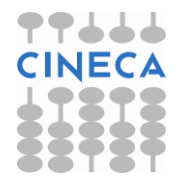

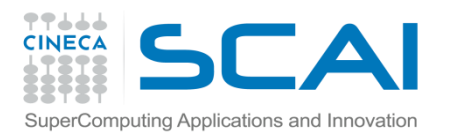

### Module System

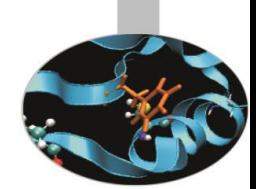

- CINECA's work environment is organized in modules, a set of installed libraries, tools and applications available for all users.
- "loading" a module means that a series of (useful) shell environment variables will be set
- E.g. after a module is loaded, an environment variable of the form "<MODULENAME>\_HOME" is set

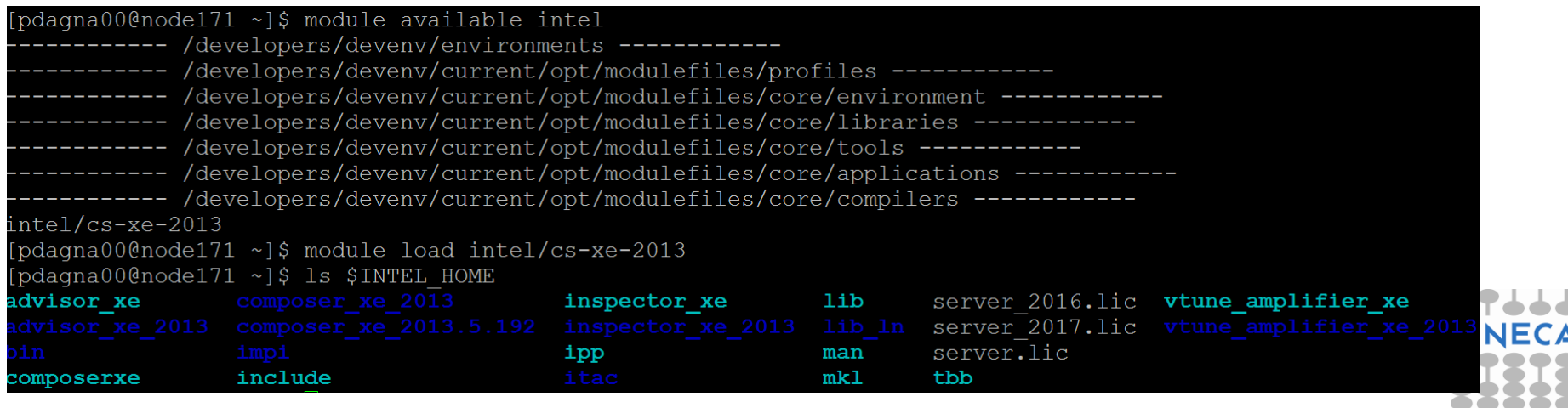

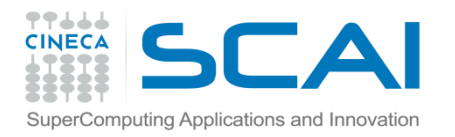

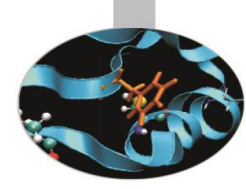

## Module Commands

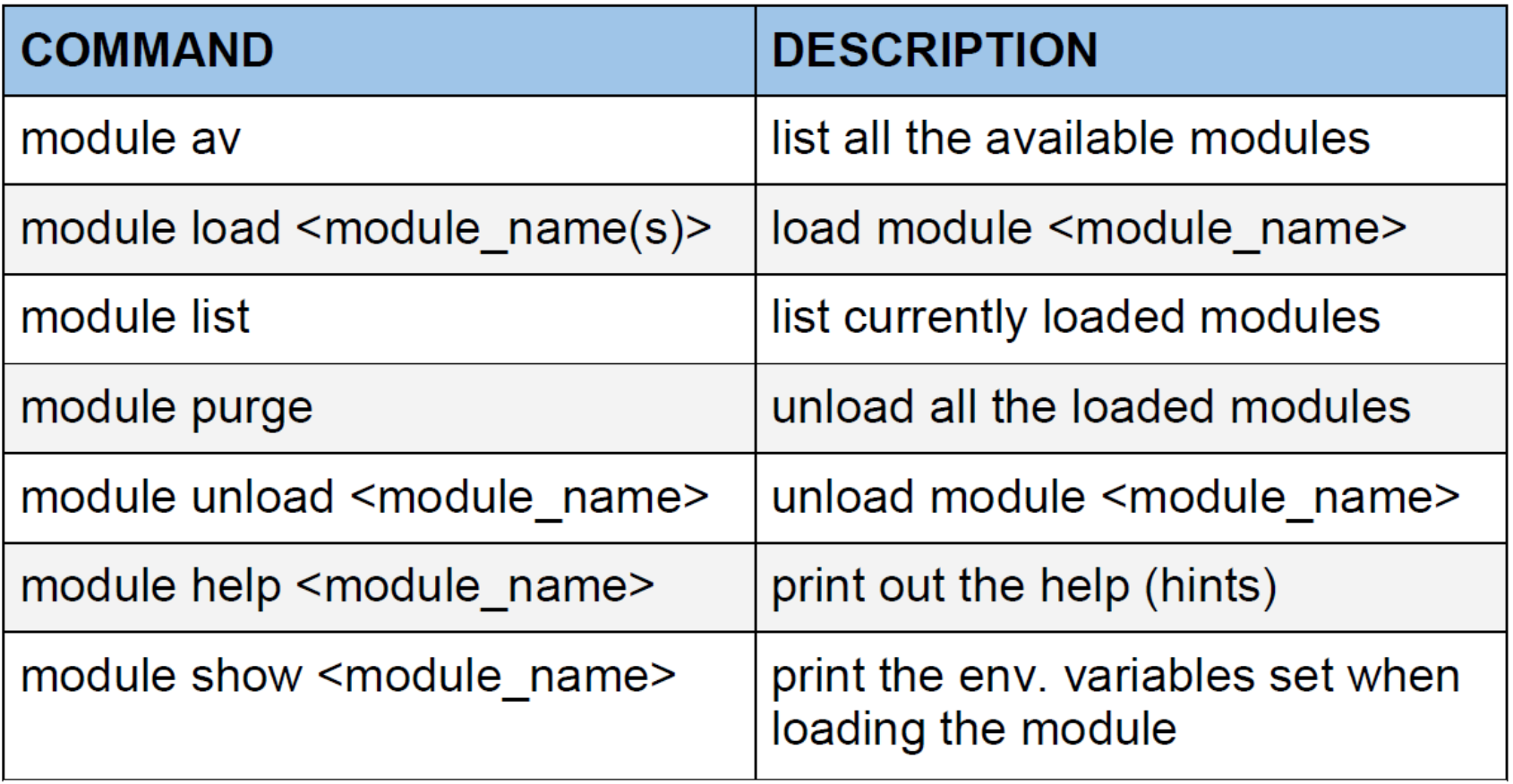

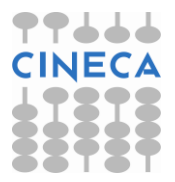

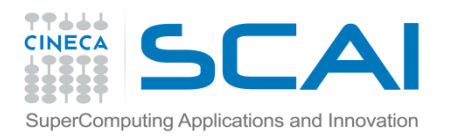

### Launching Jobs

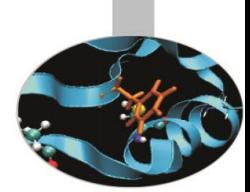

- As in every HPC cluster, users are allowed to run their own simulations by submitting "jobs" to the **compute nodes.**
- The **job** is then taken in consideration by a **scheduler**, that adds it to a **queuing line** and allows its execution when the **resources required are available.**
- The operative scheduler in GALILEO is **PBS.**
- The scheduler has a proprietary scripting language necessary to submit jobs

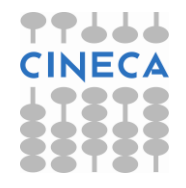

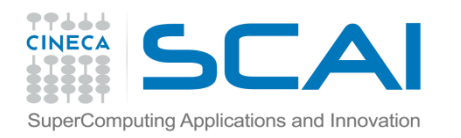

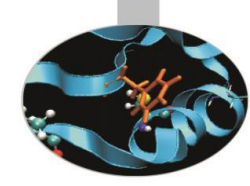

• The scheme of a PBS job script is as follows:

 $\triangleright$  #!/bin/bash **► #PBS keywords**  $\triangleright$  variables environment  $\triangleright$  execution line

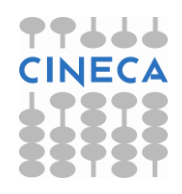

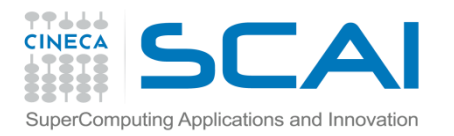

Example of parallel job:

#!/bin/bash #PBS -N <jobname> #PBS -o job.out #PBS -e job.err #PBS -l walltime=1:00:00 #PBS -l select=2:ncpus=16:mpiprocs=16:mem=10GB #PBS -q <queuename> cd \$PBS\_O\_WORKDIR # points to the folder you are actually working into module load autoload openmpi mpirun ./myprogram

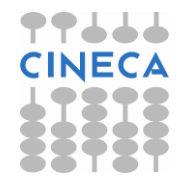

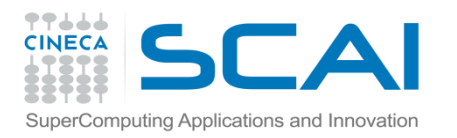

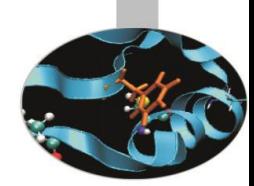

• PBS Keyword Analysis:

#### **#PBS -N myname**

• Defines the name of your job

#### **#PBS -o job.out**

• Specifies the file where the standard output is directed (default=jobname.o<jobID>)

#### **#PBS -e job.err**

• Specifies the file where the standard error is directed (default=jobname.e<jobID>)

#### **#PBS -l walltime=00:30:00**

• Specifies the maximum duration of the job (queue dependency).

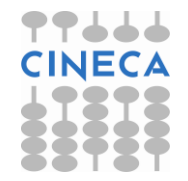

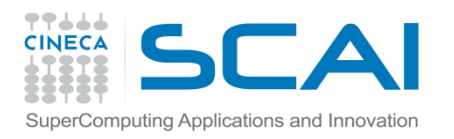

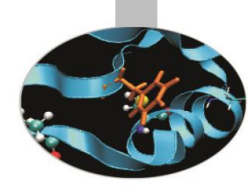

• PBS Keyword Analysis:

#### **#PBS -l select=2:ncpus=16:mpiprocs=16:mem=10GB**

- Specifies the resources needed for the simulation.
	- $\triangleright$  select number of compute nodes ("chunks")
	- $\triangleright$  ncpus number of cpus per node (max. 16)
	- $\triangleright$  mpiprocs number of MPI tasks per node (max=ncpus)
	- $\triangleright$  mem memory allocated for each node (default=8GB, max.=120 GB)

#### **#PBS -q <queuename>**

Specifies the queue requested for the job.

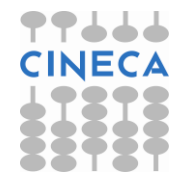

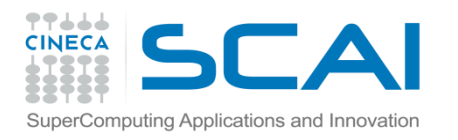

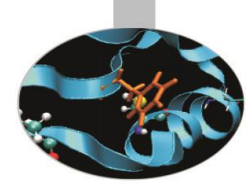

### PBS Commands

### **qsub <job\_script>**

• Your job will be submitted to the PBS scheduler and executed when there will be nodes available (according to your priority and the queue you requested)

#### **qstat -u <username>**

• Shows the list of all your scheduled jobs, along with their status(idle, running, closing, …) Also, shows you the job id required for other PBS commands.

#### **qstat -f <job\_id>**

• Provides a long list of information for the job requested. In particular, if your job isn't running yet, you'll be notified about its estimated start time or, if you made an error on the job script, you will learn that the job won't ever start

#### **qdel <job\_id>**

• Removes the job from the scheduled jobs by killing it

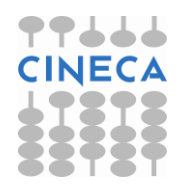